## Viewing Your Absences

- **1.** Click the **link to the Web Portal**, most likely on your school's website.
- **2.** Enter your **username** and **password** then click **Login**.

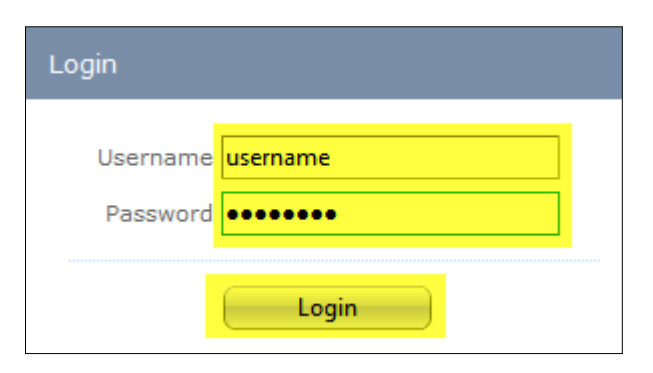

**3.** Please click **Absence Report:**

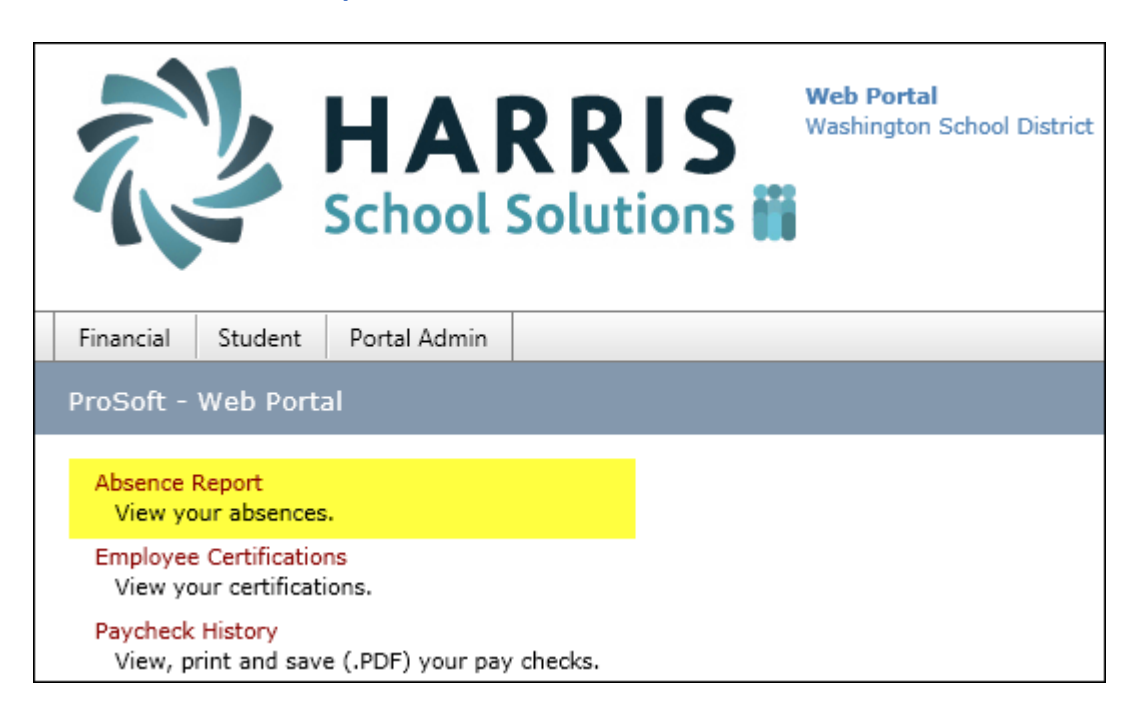

The **YTD Absence Summary** shows your Beginning and Remaining Balances for the entire year:

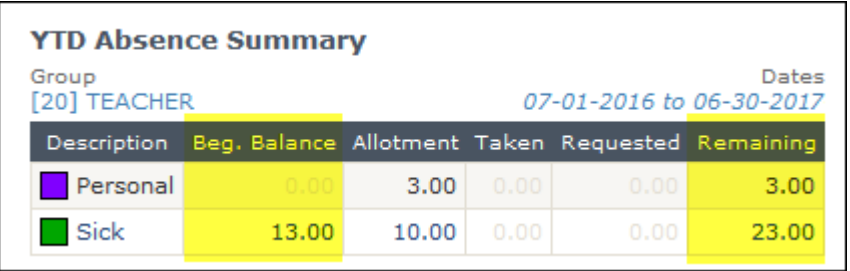

The **Absence Detail** lists the dates of each absence. You can use the **dropdown** (next to the words "Absence Detail") to select the beginning month:

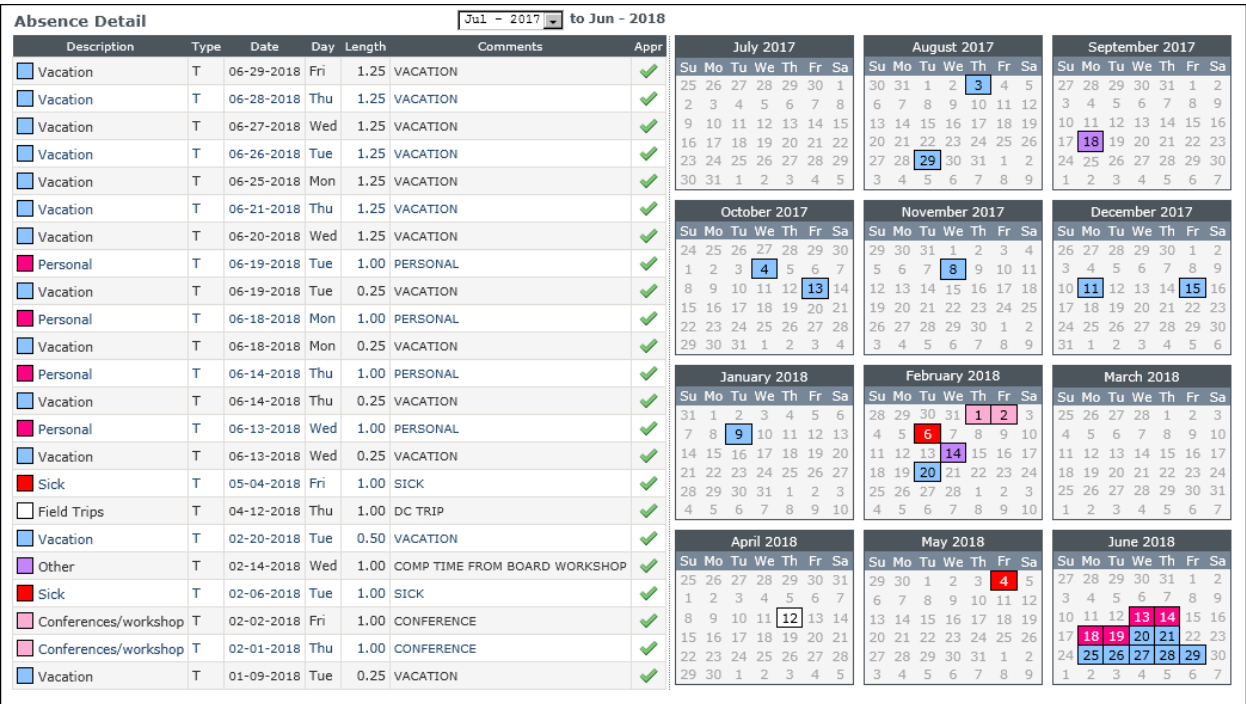